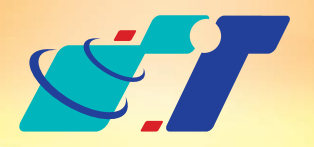

康訊科技 MapInfo News No.3

www.systech.com.tw

April 26, 2011

康訊科技成立於1987年,為MapInfo台灣總代理,專業於衛星定位追蹤系統、地理資訊 系統及衛星導航產品。精銳的研發及生產銷售團隊,藉由全球的行銷服務網絡,提供客 戶創新及全方位的追蹤定位解決方案。秉持生產高可靠產品與提供客製服務,康訊產品 已外銷至全球100多個國家。康訊科技,是您最佳的事業合作夥伴。如需最新產品資訊 ,歡迎瀏覽康訊網站*www.systech.com.tw* 。

Copyright © 2011. Systems & Technology Corp. All right reserved. The features and specifications are subject to change without prior notice.

- 1.用MapInfo做了一張精美的地圖,怎麼分享給同事或朋友呢?
- 2.唉…要做地圖給小三、阿給、靜宜這三個人,明明是同樣的區域、只是 圖層不同而已,卻要出三個檔案…
- 3.GIS中圖層套疊的概念,要怎樣做最基本的呈現呢?

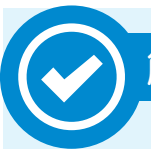

### 康訊科技總部

新北市汐止區新台五路一段79號3樓之7 電話:+886 2 2698 1599 傳真:+886 2 2698 1211

康訊科技台中分公司

使用基本的 Adobe Reader, 就可以輕鬆開啓地圖,若使用9.0以上的 Redader還可顯示地圖座標。

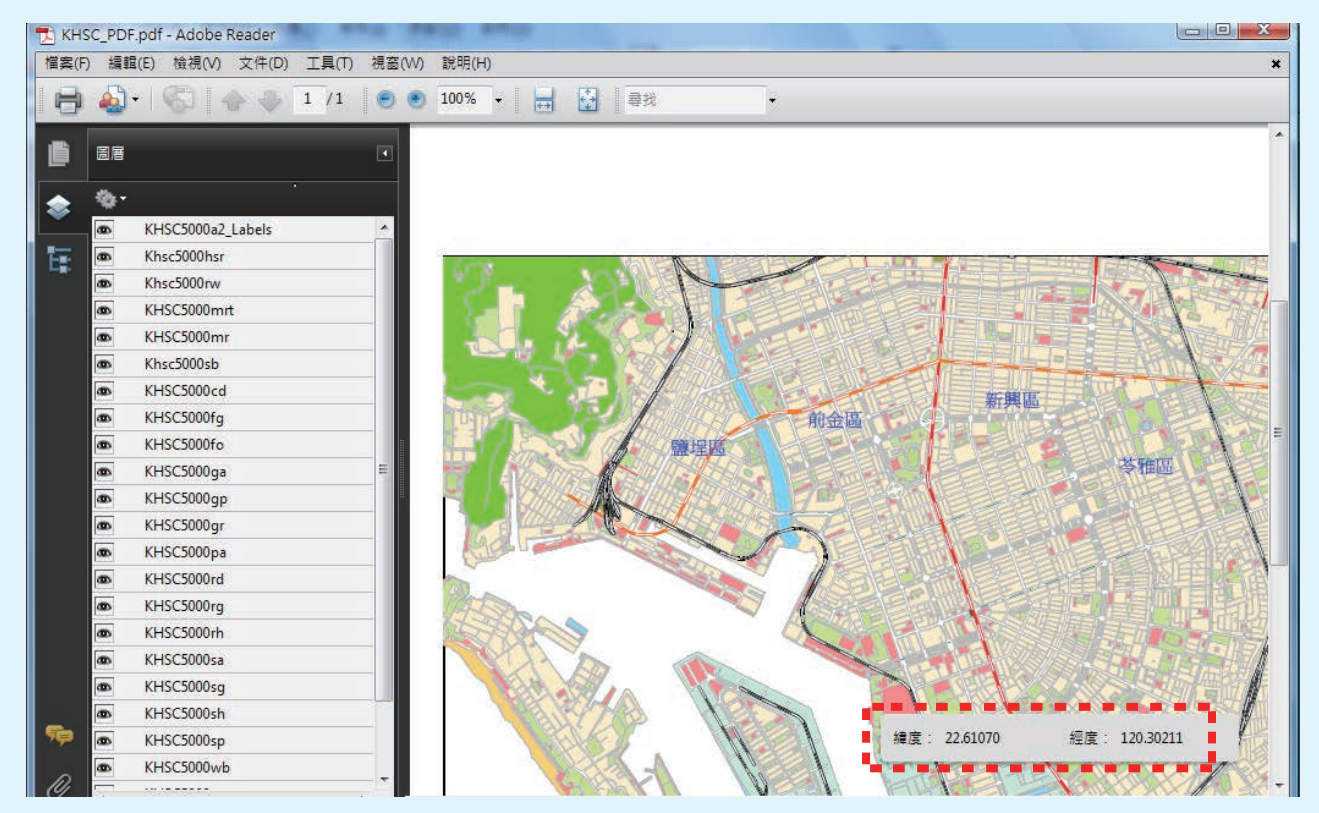

台中縣大雅鄉科雅路48號4樓 電話:+886 4 2568 1059 傳真:+886 4 2568 1761

#### 亞設瑞瑪科技貿易(北京)有限公司

北京市海淀區中關村南大街甲六號鑄誠大B座805室 電話:+86 10 51581410~12 傳真:+86 10 51581413 網址:www.kwgps.com.cn

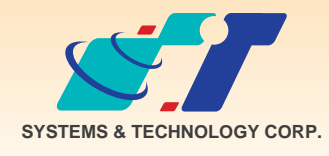

客戶難題

# 新功能 **PDF Printer**

解決方法

使用MapInfo新功能 – PDF Printer

操作方法

### **呈現結果**

MapInfo中,使用圖層套疊的功能,呈現出精美的圖資

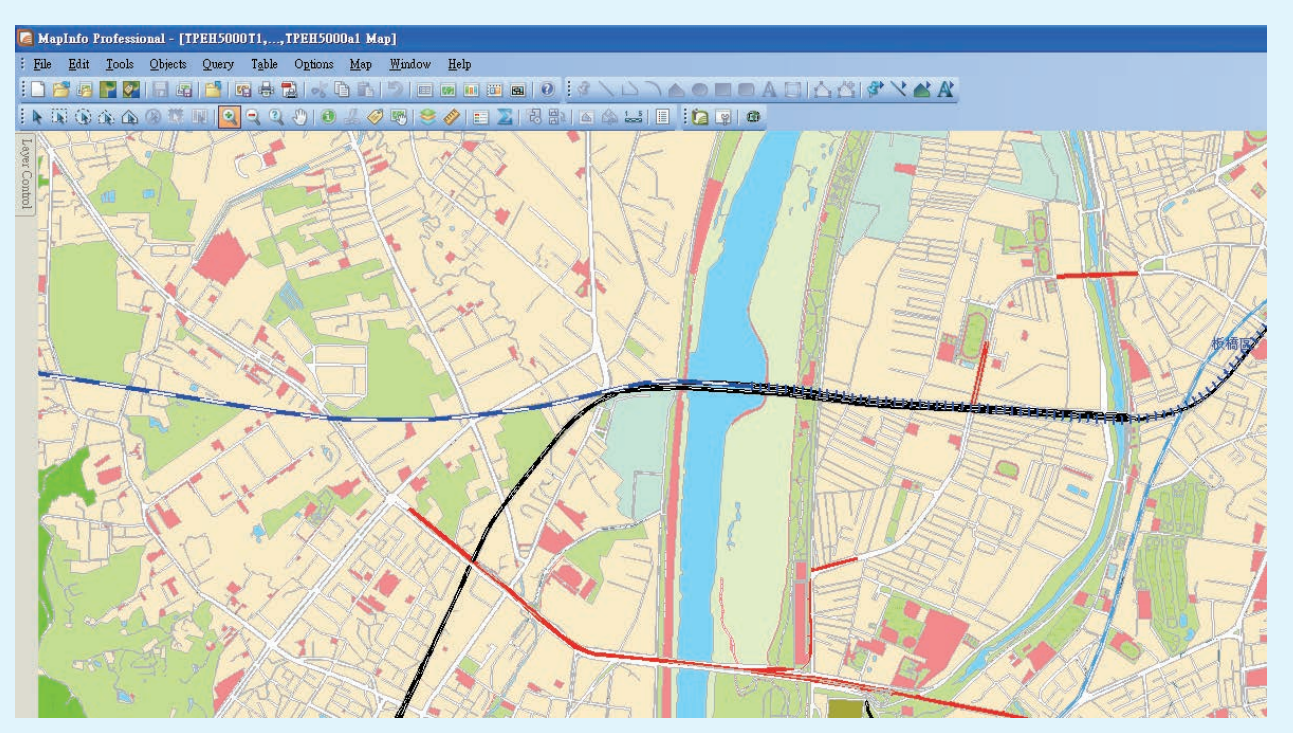

使用Print功能,可以選擇 PDF Printer

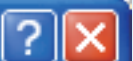

Print

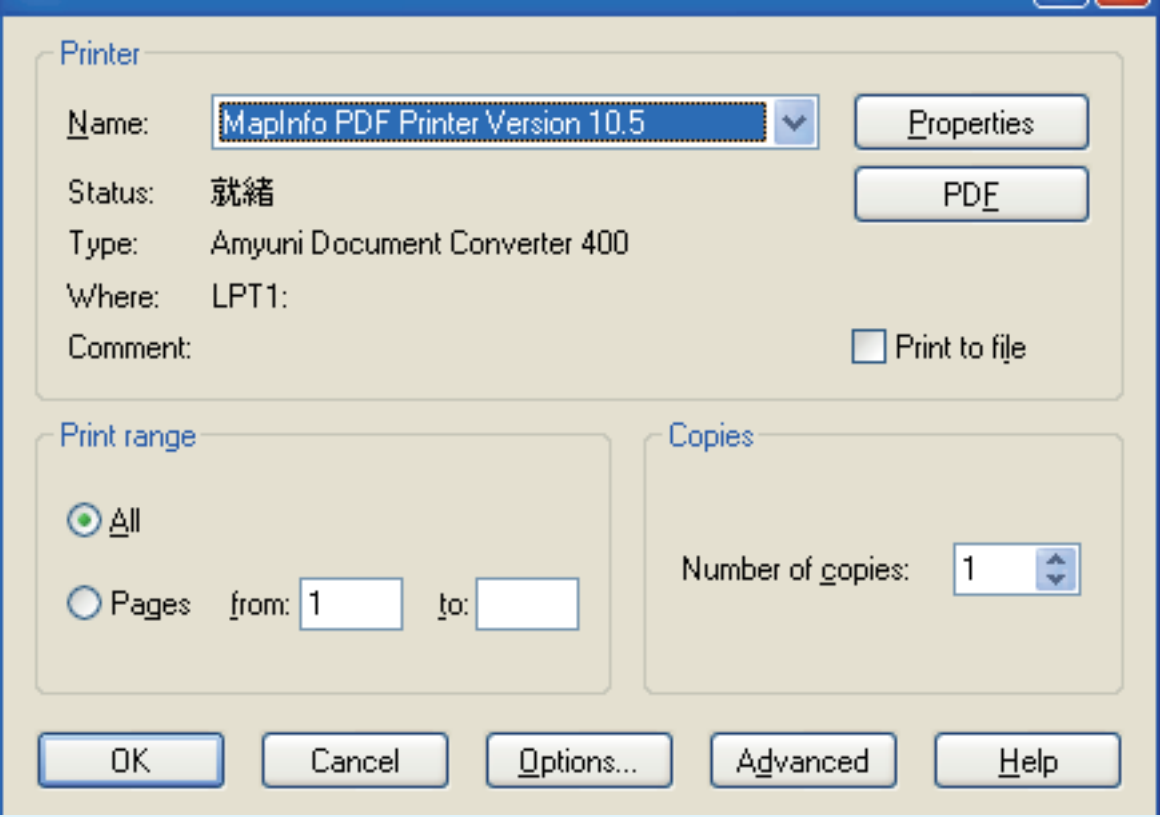

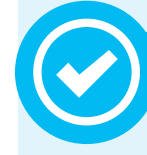

## 使用左側的圖層控制列,便可以控制自己想要看的圖層

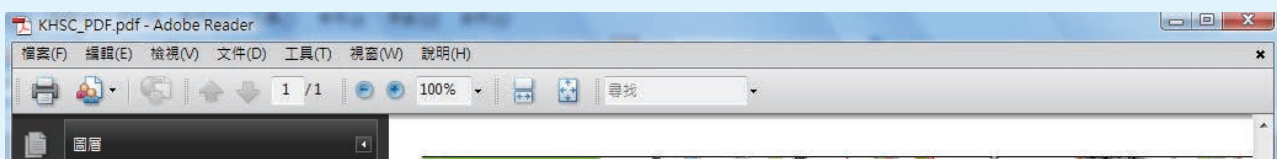

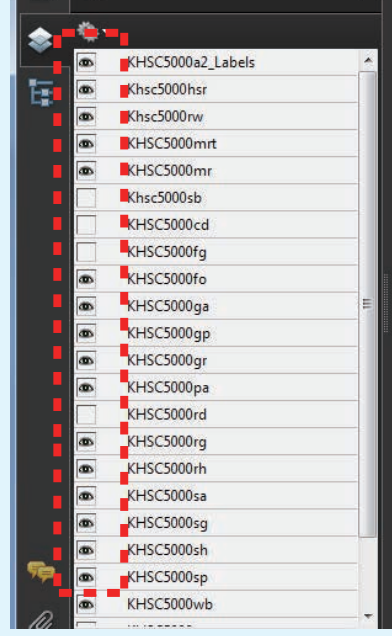

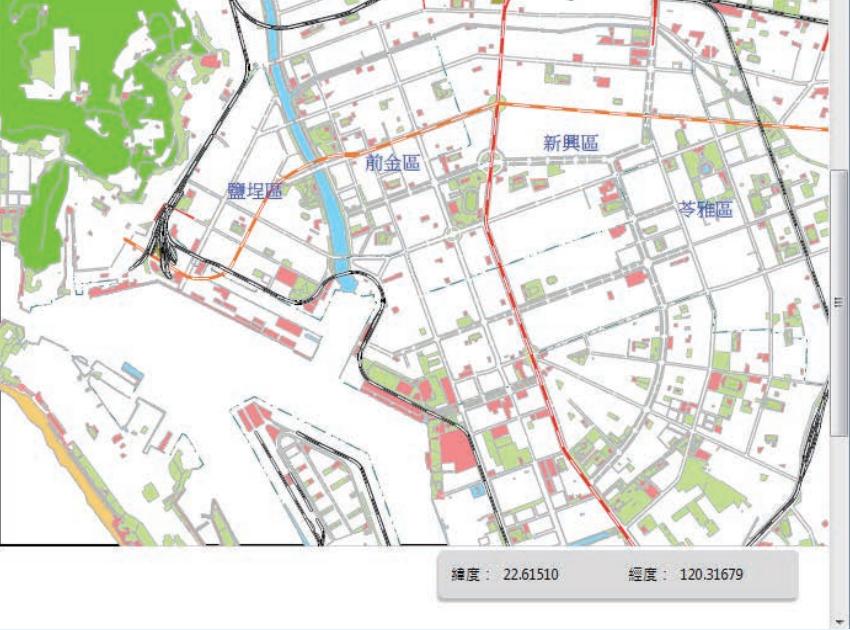